## Instrukcje dotyczące aparatu dziecięcego

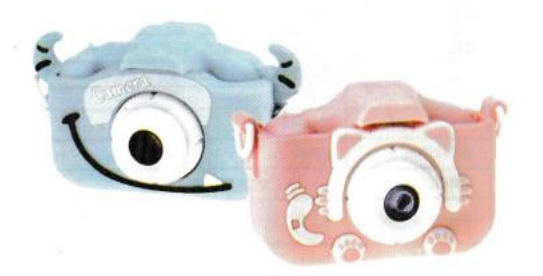

Przeczytaj uważnie instrukcję obsługi przed za pomocą produktu.

Zawiera ważne informacje, należy je odpowiednio zapisać

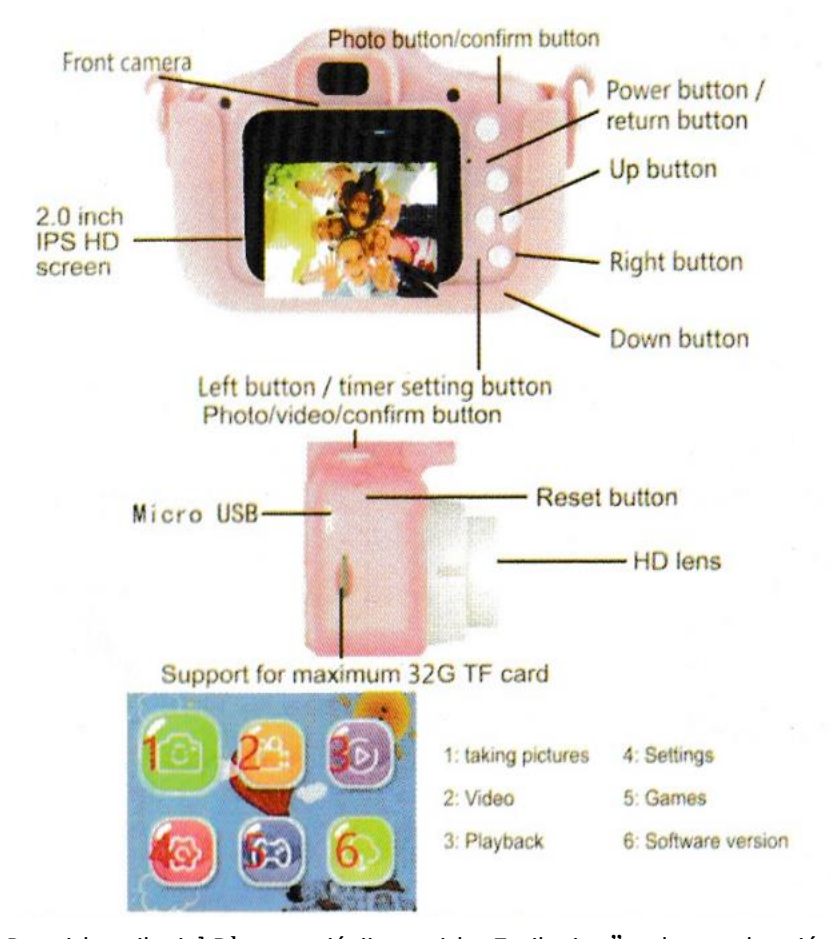

[ Przycisk zasilania] Długo naciśnij przycisk "Zasilanie ", aby uruchomić i skrócić naciśnij, aby wrócić do strony głównej/poprzedniego menu. [Strzelanie] 1. Strzelanie Naciśnij przycisk "Migawka" / "klawisz Enter " : THE numer. pozostałych zdjęć jest wyświetlanych w prawy górny róg interfejsu.Kiedy

zostanie zrobione zdjęcie, wskaźnik zamiga jeden raz, aby

oznacza, że obraz jest kompletny.

## 2. Filtr

Naciśnij przycisk "W górę /: -W dół, aby przełączyć Filtr/Mirror obraz/ Efekt emotikony. Naciśnij przycisk "W prawo", aby efektu Filtr/Odbicie lustrzane/Emotikon 3. Obiektyw zmiennoogniskowy W trybie aparatu cyfrowego naciśnij i przytrzymaj " w góre" w dół, aby powiekszyć, Powiekszenie interwał to 1-3 razy, a współczynnik powiększenia to wyświetlany w prawym dolnym rogu ekranu. 4.Zegar W trybie aparatu cyfrowego naciśnij przycisk, W lewo przycisk włączania/wyłączania trybu timera

## [Strzelanie]

l. Początek

Naciśnij przycisk "Record" / "Enter", aby rozpocząć

nagrywanie wideo. Włączy się wskaźnik nagrywania

miga, wskazując, że trwa nagrywanie

Rozdzielczość kamery jest wyświetlana u góry

środku ekranu . Czas nagrywania wynosi

displaycd w prawym górnym rogu ekranu.

3. Koniec

Po zakończeniu naciśnij przycisk zasilania, aby zakończyć nagrywanie/fotografowanie.

[Odtwarzanie nagranego dźwięku]

Przejdź do strony albumu, najnowsze zdjęcie/ film

zostanie pokazany.

1. Przeglądać

Naciśnij przycisk "w lewo" / "w prawo", aby

Przełącz na tryb wideo/zdjęcia. Naciśnij przycisk "Enter Key grać lub

wstrzymać bieżący film.

2. Usuwać

Naciśnij przycisk "W górę", aby usunąć bieżące wideo/zdjęcie i przycisk "W dół", aby usunąć wszystkie filmy/zdjęcia

[Gry]

l. Wybieranie gier

Naciśnij prawy przycisk, Leftg", aby wybrać grę,

2. Odtwórz i zakończ

Naciśnij przycisk "Enter", aby odtworzyć, i przycisk "Zasilanie", aby

zakończyć grę

[ Ustawienie]

1. Naciskać Przycisk " w górę"w dół", aby wybrać obiekt

ustawić

.2. Naciśnij przycisk "Wprowadź Klucz " potwierdź obiekt

do i "Moc przycisk, aby wyjść

[Więcej]

l. Tryby ładowania

- Ładuj za pomocą zasilacza ;

- Cliarge z kablem USB
- Cliarge z zasilaczem samochodowym
- 2. Zresetuj

Gdy aparat działa nieprawidłowo, użyj papieru

klips, aby włożyć otwór resetowania, aby zresetować kamera.

3. Automatyczny tryb gotowości

Gdy kamera nie jest używana, przejdzie do

automatyczny tryb czuwania po 2 minutach i tak się stanie

wyłącza się automatycznie po 3 minutach w

tryb czuwania .

4. Tryb USB i kamera PC Gdy aparat łączy się z komputerem za pomocą kabla USB: Whcn nie ma karty TF, wejdzie do komputera Tryb aparatu automatycznie. 2 Wyposażony w kartę TF i automatycznie wejść w tryb odczytu karty.

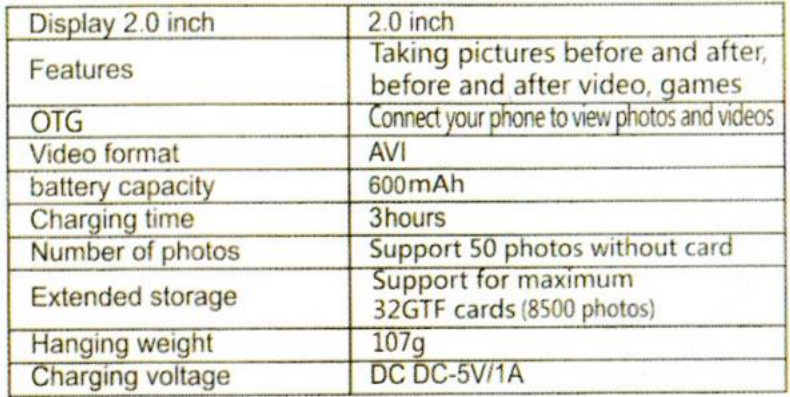

## KONSERWACJA!

Ten produkt nie może być używany w wodzie ani w hnumd środowisko. Trzymaj aparat na zewnątrz sucha obudowa i interfejs。 UWAGA! Należy pamiętać, że ładowarka nie jest zabawką ładowarki należy używać pod nadzorem osoby dorosłej bez względu na to, czy aparat się ładuje, czy nie Proszę zachować suchość i używać zgodnie z wymaganiami NOTATKA! Aparat zawiera małe części, które nie są odpowiedni dla dzieci poniżej 3 lat . nie \_ dostać cloae do ognia podczas gry.